## Help, I Forgot my MyEd password

## 1. Logging In

The MyEdBC website is<https://www.myeducation.gov.bc.ca/aspen/logon.do>

**You must use a laptop or desktop computer to initialize your Login account.** Note:

- Most smartphones and some computers may have a server firewall or popup blockers that prevent access to the website.
- Pop Ups should be enabled for some features of the site to work properly.

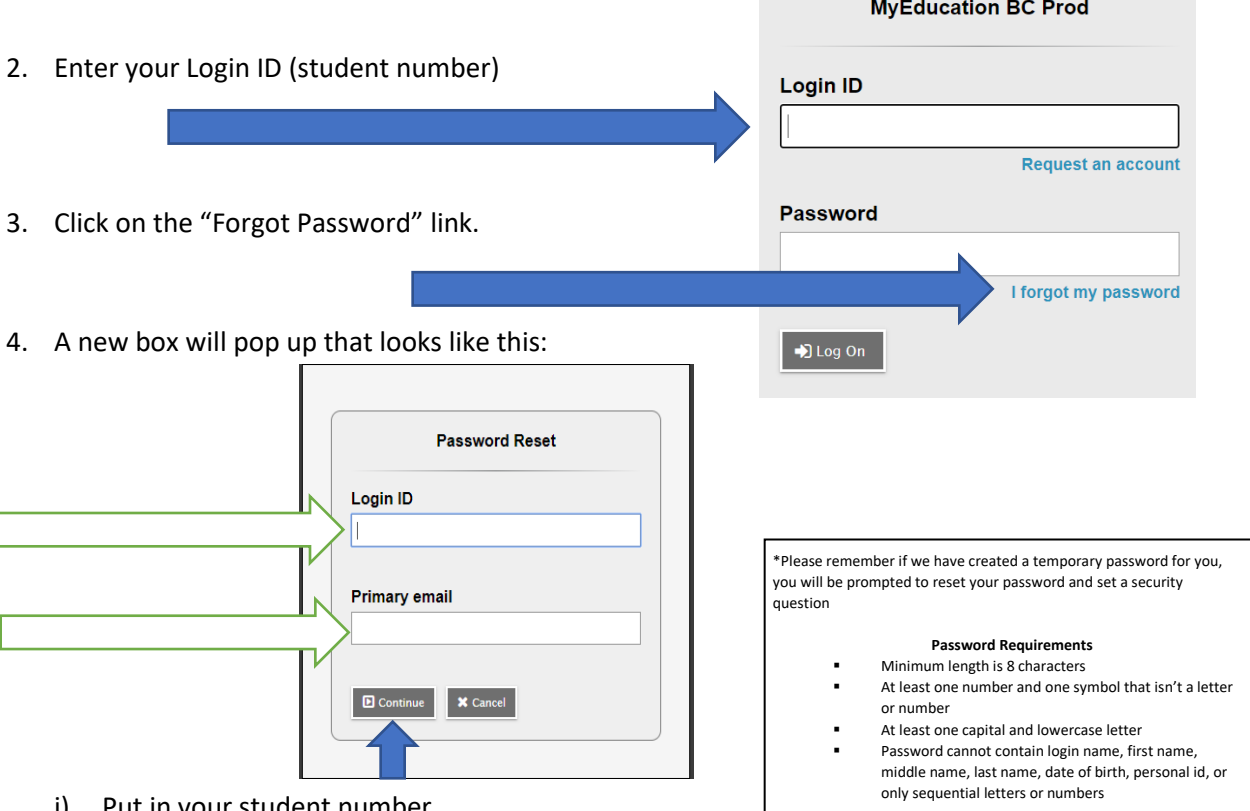

- i) Put in your student number
- ii) Put in your learn34email address.

(1) Your learn34 email is the ONLY email account that can be used with MyEd.

- iii) Click CONTINUE
- iv) You will receive a pop up window with a security questions you chose when you set up your account. You must answer with the same answer you supplied before.
- 5. Once logged on, you will be able to:
	- View, and print your report card
	- view your current
	- complete your course planning
	- view basic demographic information
	- see attendance for your classes